## <span id="page-0-0"></span>**Part 11 - Running and Standing**

Our little hero keeps running and facing the same direction.

He needs to be able to stand still when not running. To do this, we need to add an idle animation.

An idle animation would be simply playing hero frame 1 from the spritesheet over and over. Let's create a HeroIdle animation in the HeroAnimationSet and set it as the starting animation:

```
[HeroAnimationSet]
Texture = soldier_full.png
FrameSize = (32, 32, 0)HeroRun = 6HeroIdle = 1StartAnim = Heroldle
```
Like the run animation, we will give the idle animation a slow keyframe speed as it doesn't really need to update often:

```
[HeroIdle]
KeyDuration = 1.0
```
Some links are now needed. From here on, you are actually starting to build a graph of animations. Now that you have two animations, they can link in several ways:

- Idle to Run
- Run to Idle
- Idle to Idle
- Run to Run

Add all the possible links to HeroAnimationSet:

```
[HeroAnimationSet]
Texture = soldier_full.png
FrameSize = (32, 32, 0)HeroRun = 6Herofdle = 1StartAnim = HerololeHeroIdle-> = HeroIdle # HeroRun
HeroRun-> = HeroRun # HeroIdle
```
The syntax above is a little strange. For example:

```
HeroRun-> = HeroRun # HeroIdle
```
…means that when the HeroRun animation finishes, it could branch off to HeroRun again or HeroIdle, depending what the current target animation is set to.

When the right key is pressed, the run animation,HeroRun, needs to play by setting it as the target

animation. And when right is released, the target is set to HeroIdle, and the graph must calculate it's way back to "Idle" as the animation to play:

```
if (orxInput IsActive("GoRight"))
{
     orxObject_ApplyImpulse(hero, &rightSpeed, orxNULL);
     orxObject_SetTargetAnim(hero, "HeroRun");
} else {
    orxObject SetTargetAnim(hero, "HeroIdle");
}
```
Compile and run. Pressing and holding right will start the run animation, and letting go will revert back to the idle animation. But notice it takes about a second for the animation to start.

This is because of the 1.0 set as the default duration on the [HeroIdle] section. We could reduce this duration value to something smaller, but a more correct way would be to ensure that any request to play the run animation is delivered immediately. Change the HeroIdle link from:

```
HeroIdle-> = HeroIdle # HeroRun
```
to:

```
\text{HeroIdle} > = \text{HeroIdle} #. HeroRun
```
The introduction of the . symbol in front of the HeroRun means to stop executing the HeroIdle animation, and to skip immediately to the HeroRun animation.

Run that. Much better isn't it?

That takes care of running and stopping while facing right. But what about left?

Let's try that now.

Next: [Part 12 – Changing Direction](https://orx-project.org/wiki/en/guides/beginners/changing_direction).

- [Part 1 Downloading Orx](https://orx-project.org/wiki/en/guides/beginners/downloading_orx)
- Part 2 How Orx works
- Part 3 Setting up a new game project
- Part 4 A tour of an Orx project
- Part 5 Viewport and the camera
- Part 6 Objects
- Part 7 Spritesheets and Animation
- Part 8 Platforms and Texture Repeating
- Part 9 Physics
- Part 10 Input Controls
- Part 11 Running and Standing
- Part 12 Changing Direction
- $\bullet$  [Part 14 FX](https://orx-project.org/wiki/en/guides/beginners/fx)
- Part 15 Collision Events.
- Part 16 Jelly Monsters
- Part 17 Timeline Tracks
- Part 18 Exploding Monsters
- Part 19 The Hero's survival.
- Part 20 Text and Game Over

From: <https://orx-project.org/wiki/> - **Orx Learning**

Permanent link: **[https://orx-project.org/wiki/en/guides/beginners/running\\_and\\_standing](https://orx-project.org/wiki/en/guides/beginners/running_and_standing)**

Last update: **2024/11/18 04:18 (4 months ago)**

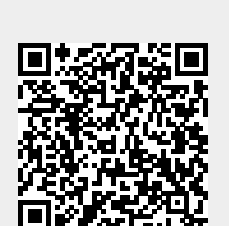